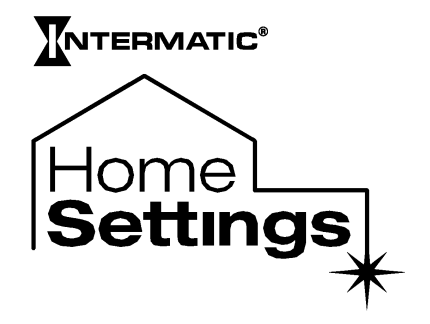

#### **HA09 - HANDY REMOTE CONTROLLER INSTRUCTIONS**

Thank you for purchasing Intermatic's HomeSettings devices. With these products you can reliably and remotely control lighting and appliances. The outstanding features of the HomeSettings program include:

- Feedback that will allow you to see whether your device has received the ON/OFF/DIM signal.
- Ease of installation
- RF signal reliability each HomeSettings product has a special repeater feature that virtually guarantees that RF signals are received.
- If required, more than one controller can be used for the same system.

#### **Z-Wave™ Introduction**

The HA09 Handy Remote Controller is a Z-Wave™ enabled device and is fully compatible with any Home Settings network and any Z-Wave™ enabled network. Z-Wave™ enabled devices displaying the Z-Wave™ logo can also be used with Home Settings modules and controllers regardless of the manufacturer, and Home Settings modules and controllers can also be used in other manufacturer's Z-Wave™ enabled networks. Each module in a Home Settings network is designed to act as a repeater. Repeaters can re-transmit the RF signal to ensure that the signal is received by its intended destination by routing the signal around obstacles and radio dead spots.

#### **\_\_\_\_\_\_\_\_\_\_\_\_\_\_\_\_Table of Contents**

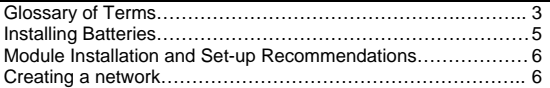

#### **\_\_\_\_\_\_\_\_\_\_\_\_\_\_\_\_Table of Contents (continued)**

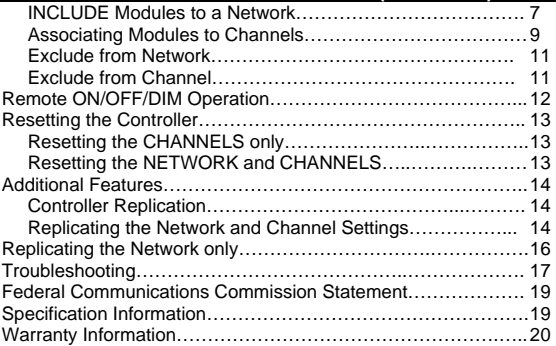

### **Glossary of Terms**

- Channel A channel will control up to 16 modules, allowing them to be programmed to turn on/off with the same time settings. HA09 has 6 channels.
- Device Any item that is connected to a module (for example, lamps).
- Module Any Intermatic HomeSettings product that is controlled with a remote controller. A module can be controlled by more than one channel.
- Network A collection of devices controlled by primary and secondary controllers operating on the same system. Each network has its own unique identification code so that no one else can control the system.

Primary Controller – The first controller used to set up your modules and network. **NOTE: Only the Primary Controller can be used to include or delete modules from a network**. Scene – Lighting modules assigned to the various channels can be set at different levels, thus creating desired light levels throughout your house called scenes. Scenes can be set during the "Associating Modules To a Channel" step (page 9) by choosing ON, OFF and/or DIM settings. Secondary Controller – A controller containing network information about other modules within the network, and is created the primary controller. Secondary controllers cannot include or delete modules to the network.

# **Handy 6-Channel Remote Controller \_**

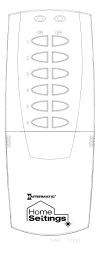

Fig 1. HA09 Handy Remote Controller

#### **Installing Batteries**

- 1. Open the battery compartment door located on the back of the remote control by pressing down on the battery compartment tab and pulling the door outward. (See Fig 2a)
- 2. Insert 4 AAA alkaline batteries (not included), placing the batteries as shown in the compartment. (See Fig 2b)
- 3. Replace the battery compartment door by first inserting the 2 tabs at the bottom of the door, then pressing the door in until the door clicks shut.

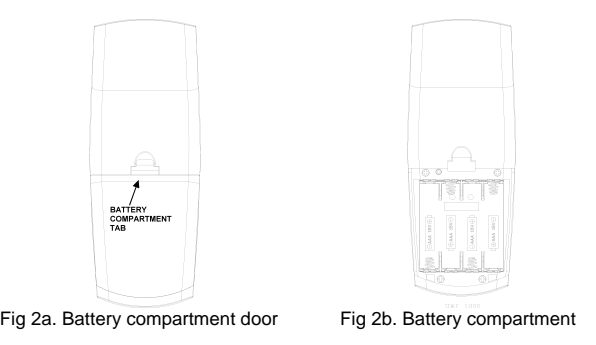

## **Installation and Set-Up Recommendations**

- Modules should be plugged into or hardwired into the location where they will be used.
- 2. For best results, do not move or relocate modules after they have been included into the network. If you wish to re-locate or move a module from a particular location, first delete it from the network, then include it back to the network after you have re-located it.
- 3. Devices should be plugged into modules before adding modules to the network. Devices (for example, lamps) should be turned to the ON position.
- 4. Controllers must be brought within 6 ft. of modules during **set-up**. This is because during set-up, the controller communicates with the modules using low radio transmission power. This helps provide additional security when setting up your network.
- 5. HA06 Dimmer Switches have a 40-Watt minimum lamp requirement.

### **Creating a Network**

NOTE: Creating a network refers to assigning modules to the master controller. All modules must be assigned to the master controller before any programming or remote control functions can be accomplished.

# **INCLUDE Modules to a Network**

NOTE: Devices should be plugged into modules before adding modules to the network. Devices (for example, lamps) should be turned to the ON position.

- 1. (See Fig 3a) While holding the door grips, slide the cover down to reveal the INCLUDE and DELETE buttons.
- 2. (See Fig 3b) Press and release the INCLUDE button. The green LED will flash indicating that the controller is ready to add modules to the system. (If the green LED stops flashing, the controller has "timed out". The INCLUDE button must be pressed again).

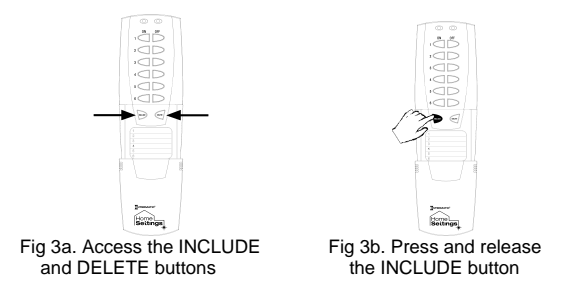

#### **Creating a Network (continued)**

- 3. (See Fig 3c) Press and release the programming button on the module. If successful, the LED on the controller and module will turn solid green. If not successful, the red LED will flash and it will be necessary to repeat steps 2 and 3 until the green LED on the controller turns solid green and does not flash.
- 4. Repeat steps 2 and 3 for each module you wish to include into the network.

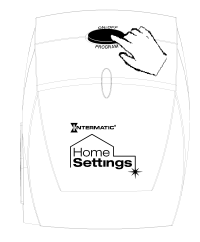

Fig 3c. Press and release the programming button

### **Associating Modules to Channels**

- (See Fig 4a on page 10) On the remote controller, **simultaneously** press and hold the ON and OFF buttons of the desired channel. Both red and green LED's will flash. (Note: The LED's will time out after 10 seconds. If this happens, ON and OFF buttons have to be pressed again). Release the ON and OFF buttons.
- 2. (See Fig 4b on page 10) Press and **hold** the INCLUDE button.
- 3. (See Fig 4c on page 10) **While holding** the INCLUDE button, press the program button on the module. Choose a light level holding the module PROGRAM

button until you have set the desired light level. Possible settings are FULL ON, FULL OFF or DIM LEVEL for dimmable modules, (NOTE: Only HA03 Lamp Module and HA06 In-Wall Switch/Dimmer have dimming capabilities) or FULL ON, or FULL OFF for non-dimmable modules.

- 4. After setting your desired light level, release the INCLUDE button on the remote controller. The green LED's on the controller and module will flash. The module LED will turn solid green.
- 5. To include additional devices to the channel, repeat steps  $1 - 4$ .

### **Associating Modules to Channels (continued)**

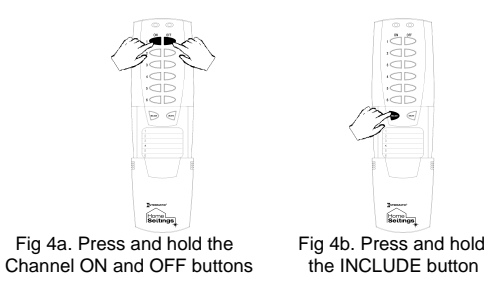

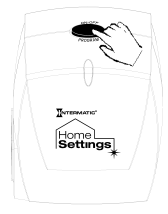

Fig 4c. Press and release the programming button

### **Exclude from Network**

(See Fig 5a and 5b) Follow the same procedure as Creating a Network except press the DELETE button instead of the INCLUDE button.

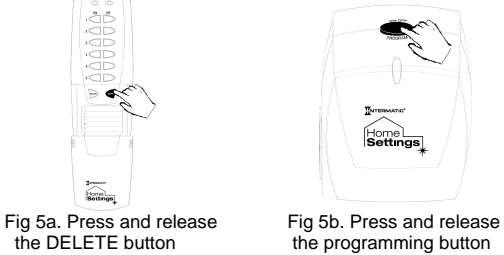

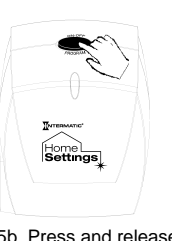

# **Exclude from Channel**

(See Figures 6a,b,c) Follow the same procedure as Associating Modules to Channels except press and hold the DELETE button instead of the INCLUDE button.

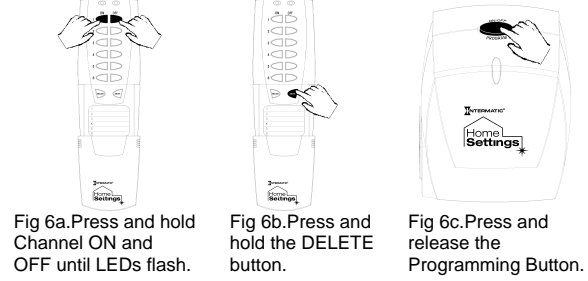

#### **Remote ON, OFF, DIM Operation**

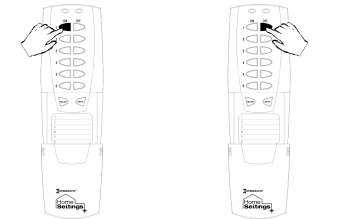

 Fig 7. Press and release the ON/OFF/DIM buttons to turn ON or OFF your device. Press and hold the ON/OFF/DIM buttons to dim your device.

(See Fig 7)

ON – Press and release the ON button for the assigned channel.

OFF – Press and release the OFF button for the assigned channel.

DIM – To DIM up, press and hold the ON button. To DIM down, press and hold the OFF button. Release the button when you have achieved your desired light level.

**CONGRATULATIONS!** You have completed the programming of your HA09 Handy Remote controller.

# **Resetting the Controller**

If needed, you can reset the NETWORK and CHANNEL settings individually or both together.

NOTE: When resetting a controller, for best results, each module within the system should be individually reset also.

# **Resetting the NETWORK and CHANNELS**

This function will completely reset all CHANNEL and NETWORK SETTINGS on the controller.

- Press and hold INCLUDE and DELETE buttons at the same time for 10 seconds. The red and green LED's will flash.
- 2. Hold the **Channel 1** ON/DIM and OFF/DIM buttons until the green LED turns solid.

# **Resetting CHANNELS**

This function will completely reset all CHANNEL settings without erasing NETWORK information on the controller.

- 1. Press and hold INCLUDE and DELETE buttons at the same time for 10 seconds. The red and green LED's will flash.
- 2. Hold the **Channel 2** ON/DIM and OFF/DIM buttons until the green LED turns solid.

### **Additional Features**

The HA09 Handy Remote Controller allows you to create two different types of copies of the primary remote controller: - Replicating both Network and Channel settings will copy all network information and scene information for each channel. - Replicating the network will copy network information only.

This gives you the ability to customize the secondary controller by associating modules to each channel with different light levels to create scenes.

#### **Controller Replication**

Each network can have only 1 primary controller. However, you may wish to have the use of more than one controller for your system. To replicate the primary controller:

# **Replicating the Network and Channel Settings**

(See Fig 8a on page 15) On your **primary controller**:

- Press and hold INCLUDE for 5 seconds. Both Red and Green LEDs will flash. Release the INCLUDE button.
- 2. (See Fig 8b on page 15) Press and release **Channel 1 ON**/DIM on the **primary controller**. The Green LED will flash to indicate "Transmit All information".

# (See Fig 8c on page 15) On the **secondary controller**:

- 3. Press and Hold INCLUDE for 5 seconds. Both Red and Green LEDs will flash. Release the INCLUDE button.
- 4. (See Fig 8d on page 15) Press and release **Channel 1 OFF**/DIM on the **secondary controller**. The Green LED will flash to indicate "Receive All information".

# **Replicating the Network and Channel Settings (cont'd)**

 $\sqrt{2}$ .ar صص .an .ăB kăĎ  $\begin{array}{c}\n\hline\n\hline\n\text{Ferming} \\
\hline\n\text{Bottings}\n\end{array}$ 

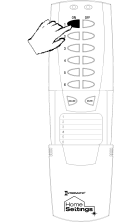

Fig 8a. On the Primary Release when LEDs flash.

Fig 8b. On the Primary Controller, Press and Hold Controller, Press and release the INCLUDE button. Then the Channel 1 ON/DIM button. Fig 8c. On the Secondary the INCLUDE button. Then the Channel 1 OFF/DIM Release when LEDs flash button.

**Accord**<br>Settings

ĂĀÅÄÄÄ.

 $\sum_{\substack{\text{even} \\ \text{Seitings}}}$ Fig 8d. On the Secondary Controller, Press and Hold Controller, Press and release

KROAN<br>DADA

 $\Rightarrow$   $\in$ 

**Replicating the Network and Channel Settings (cont'd)**  After performing steps 1 to 4 on page 14, the controllers will automatically synchronize with each other. If successful, green LED will flash and remain solid for 2 seconds. If not successful the red and green LED's will flash for 2 seconds. (Note: If the secondary controller is HomeSettings Model HA07 Master Remote Controller, follow the same procedure as the HA09 Handy Remote. Instead of seeing the flashing LEDs on the HA09, the HA07 has an LCD display that will display words describing the operations.) (Note: If an HA07 [primary controller] is copied to an HA09 6 channel controller [secondary controller], the HA09 will store

the HA07's first 6-channels only. Information from channels 7-12 from the HA07 will be ignored.)

# **Replicating the Network ONLY**

This feature allows the user to customize the Secondary Controller while using the same network as the Primary Controller. Follow the same procedure as described in the "Replicating the Network and Channel Settings" section except use the Channel 2 ON and OFF buttons.

# Notes on Primary and Secondary Controllers:

- 1. You cannot include or delete modules to or from the network using a **secondary** controller.
- 2. Any time a change is made to the **primary** controller, the secondary controllers should be reprogrammed or updated using the Controller Replication process (see page 14).

#### **Troubleshooting**

#### **Problem:**

• Every time I try to INCLUDE or DELETE modules to my network, I keep getting errors (red LED flashes)

After I perform a controller replication, neither controller controls anything at all.

# **Solution:**

- The controller might be a Secondary Controller. Only a Primary Controller may be used to INCLUDE or DELETE modules into or from a network. Use the Primary Controller to INCLUDE or DELETE.
- The module might be part of a different network. Reset the module by pressing and releasing DELETE on the primary controller, then push the program button on the module. Now you may INCLUDE the module using the Primary Controller. (See page 7).
- You have copied from the wrong controller and overwritten your primary controller.

#### **Troubleshooting**

#### **Problem:**

• I am trying to turn on a module associated to channel 1, but it will not turn on.

• My programmed events will not automatically execute.

## **Solution:**

- Check to be sure there is power supplied to the module.
- Check to be sure that the lightbulb is not bad.
- The module might be associated as a 'FULL OFF' lightlevel. Re-associate the module (see page 9) as a 'FULL ON' or as a dimmed light level.
- After programming your events, press MODE until the LCD display indicates 'AUTO' or 'AUTORAND' mode.

### **\_\_\_Federal Communications Commission Statement\_\_\_**

This device complies with part 15 of the FCC rules. Operation of this device is subject to the following two conditions: (1) This device may not cause harmful interference, and (2) This device must accept any interference, including interference that may cause undesired operation.

**NOTE:** This equipment has been tested and found to comply with the limits for a Class B digital device, pursuant to Part 15 of the FCC Rules. These limits are designed to provide reasonable protection against harmful interference in a residential installation. This equipment generates, uses and can radiate radio frequency energy and, if not installed and used in accordance with the instructions, may cause harmful interference to radio communications. However, there is no guarantee that interference will not occur in a particular installation. If this equipment does cause harmful interference to radio or television reception, which can be determined by turning the equipment off and on, the user is encouraged to try to correct the interference by one or more of the following measures:

-- Reorient or relocate the receiving antenna or device.

-- Increase the separation between the equipment and receiver.

-- Connect the equipment into an outlet on a circuit different from that to which the receiver is connected.

-- Consult the dealer or an experienced radio/TV technician for help. **WARNING!** 

Changes or modifications not expressly approved by Intermatic Inc. could void the user's authority to operate the equipment.

#### Model HA09 – Handy 6-Channel Remote Controller – Specifications

Indoor use only Suitable for use in dry locations Operating Temperature Range: 0°C to 40°C RF range: 50 feet minimum Uses 4 size "AAA" alkaline batteries. 1.5VDC ea. Made in China.

## **LIMITED 6 YEAR WARRANTY**

If within six (6) years from the date of purchase, this product fails due to a defect in material or workmanship, Intermatic Incorporated will repair or replace it, as its sole option, free of charge. This warranty is extended to the original household purchaser only and is not transferable. This warranty does not apply to: (a) damage to units caused by accident, dropping or abuse in handling, acts of God or any negligent use; (b) units which have been subject to unauthorized repair, opened, taken apart or otherwise modified; (c) units not used in accordance with instructions; (d) damages exceeding the cost of the product; (e) sealed lamps and/or lamp bulbs, LED's and batteries; (f) the finish on any portion of the product, such as surface and/or weathering, as this is considered normal wear and tear; (g) transit damage, initial installation costs, removal costs, or reinstallation costs.

INTERMATIC INCORPORATED WILL NOT BE LIABLE FOR INCIDENTAL OR CONSEQUENTIAL DAMAGES. SOME STATES DO NOT ALLOW THE EXCLUSION OR LIMITATION OF INCIDENTAL OR CONSEQUENTIAL

DAMAGES, SO THE ABOVE LIMITATION OR EXCLUSION MAY NOT APPLY TO YOU. THIS WARRANTY IS IN LIEU OF ALL OTHER EXPRESS OR IMPLIED WARRANTIES. ALL IMPLIED WARRANTIES, INCLUDING THE WARRANTY OF MERCHANTABILITY AND THE WARRANTY OF FITNESS FOR A PARTICULAR PURPOSE, ARE HEREBY MODIFIED TO EXIST ONLY AS CONTAINED IN THIE LIMITED WARRANTY, AND SHALL BE OF THE SAME DURATION AS THE WARRANTY PERIOD STATED ABOVE. SOME STATES DO NOT ALLOW LIMITATIONS ON THE DURATIONS OF AN IMPLIED WARRANTY, SO THE ABOVE LIMITATION MAY NOT APPLY TO YOU.

This warranty service is available by either (a) returning the product to the dealer from whom the unit was purchased, or (b) mailing the product, along with proof of purchase, postage prepaid to the authorized service center listed below. This warranty is made by: Intermatic Incorporated/After Sales Service/7777 Winn Rd., Spring Grove, Illinois 60081-9698/815-675-7000 http://www.intermatic.com Please be sure to wrap the product securely to avoid shipping damages.